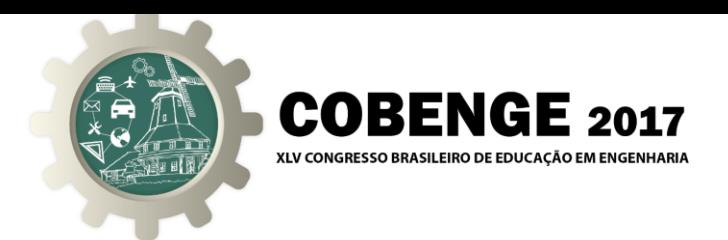

# **SOFTWARE DE AUXÍLIO DIDÁTICO PARA O ENSINO DE TÉCNICAS DE PROCESSAMENTO DIGITAL DE IMAGEM**

**Igor Rodrigues Salcides** – irsalcides@gmail.com **João Paulo Lebarck Pizzaia** – [lebarckpizzaia@hotmail.com](mailto:lebarckpizzaia@hotmail.com) **Marco Antonio de Souza Leite Cuadros** – marcoantonio@ifes.edu.br **Flávio Lopes da Silva** – flaviolopes@ifes.edu.br **Gustavo Maia de Almeida** – gmaia@ifes.edu.br

Instituto Federal do Espírito Santo *Campus* Serra Rodovia ES 010, km 6,5, Manguinhos 29173-087 – Serra – ES

*Resumo: O presente trabalho demonstra os desafios e dificuldades encontrados por professores e alunos durante o ensino de técnicas de Processamento Digital de Imagens (PDI) nos cursos de engenharia. Também será apresentado o software desenvolvido que é capaz de realizar e exibir as principais funções de PDI, e por isso poderá ser utilizado por professores em sala de aula como uma ferramenta de auxílio para o ensino de tal área do conhecimento.*

*Palavras-chave: Software, Processamento Digital de Imagens, PDI.*

### **1. INTRODUÇÃO**

Por Processamento Digital de Imagens (PDI) entende-se a manipulação de uma imagem por computador de modo que a entrada e a saída do processo sejam imagens. O objetivo de se usar processamento digital de imagens é melhorar o aspecto visual de certas feições estruturais para o analista humano e fornecer outros subsídios para a sua interpretação, inclusive gerando produtos que possam ser posteriormente submetidos a outros processamentos (SPRING, 1996).

A função básica do PDI é a de fornecer ferramentas para facilitar a identificação e a extração da informação contida nas imagens, para posterior interpretação.

"A informação de interesse é caracterizada em função das propriedades dos objetos ou padrões que compõem a imagem. Portanto, extrair informação de imagens envolve o reconhecimento de objetos ou padrões. A maior parte dessa atividade requer grande

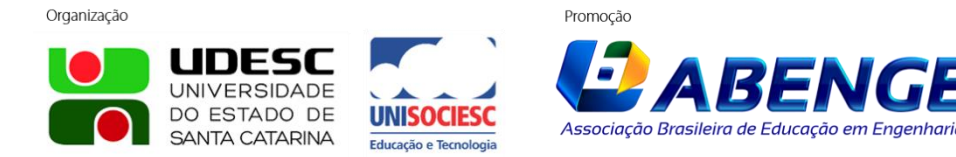

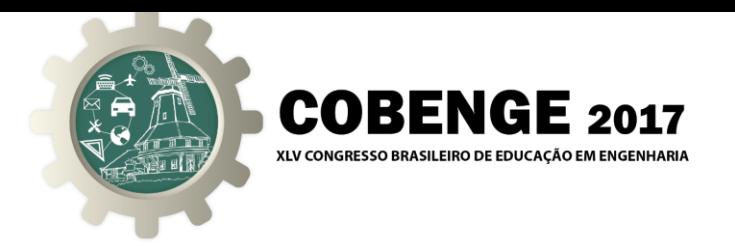

capacidade de cognição por parte do intérprete, devido à complexidade dos processos envolvidos e à falta de algoritmos computacionais precisos o bastante para realizá-los de forma automática" (CROSTA, 1999).

Assim, o PDI deve preparar uma imagem para facilitar a interpretação, explorar com melhores recursos toda a informação contida na imagem e extrair informações de interesse e/ou relacioná-las com parâmetros estatísticos, num processo que objetiva otimizar ao máximo a análise dos da dos, em termos de eficiência, tempo e custo (MENESES, 2004).

O processamento digital de imagens tem se tornado um tópico popular e importante na engenharia e ciência de computação. Atualmente PDI pode ser encontrado nas áreas de robótica, algoritmos, visão de máquina e matemática. Porém, apesar de ser um tópico de grande importância, é um assunto de abordagem difícil. Tal dilema é abordado por inúmeras fontes. Ensinar processamento digital de imagens (LEE et al, 2005) requer o uso de imagens, que são coisas difíceis de se descrever verbalmente. E mais, pelo fato dos algoritmos serem descritos matematicamente, os estudantes são obrigados a olhar para equações e entender todo o funcionamento a partir somente delas. Algumas das manipulações matemáticas incluem Transformada de Fourier, convolução, Transformada de Wavelet, desfoque Gaussiano, entre outras.

Já foi normal ensinar visão computacional em salas de aula comuns, utilizando apenas livros texto, e as apostilas com figuras ilustrativas eram impressas com baixa qualidade. Como processamento de imagens está, obviamente, intimamente conectado com imagens, é de extrema importância que a qualidade visual esteja em um nível elevado.

O uso de um projetor também foi considerado falho, pois a troca de slides provoca uma ruptura na linha de pensamento e compreendimento do estudante.

Esses métodos não encorajam os alunos a ter um pensamento crítico e nem os motiva a pensar de forma criativa. Os materiais de aula deveriam estimular os alunos a explorar as possibilidades, ou invés de apenas as absorver. (BEBIS et al, 2003).

E é com a ciência desses desafios que foi pensado e desenvolvido o software apresentado neste trabalho. Uma plataforma que exibe de forma iterativa e visual as funções estudadas em sala de aula, para que os professores possam exemplificar de forma clara as técnicas ensinadas.

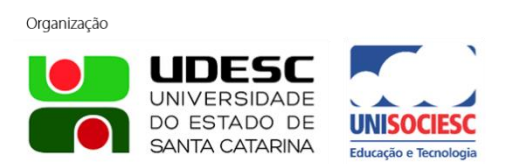

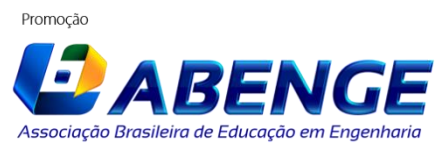

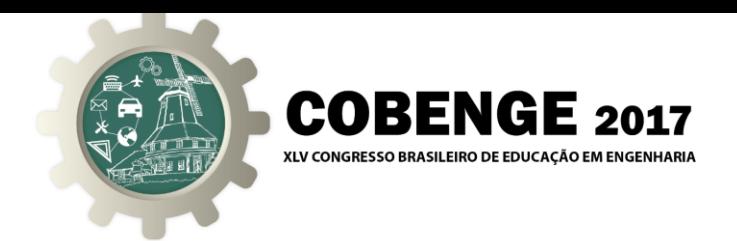

#### **2. OBJETIVO**

Atualmente, as imagens digitais encontram-se difundidas em muitas aplicações que podem ser destacadas em diversas áreas, tais como: Meteorologia, Medicina, Engenharia, Biologia, Geografia, Astronomia, etc.

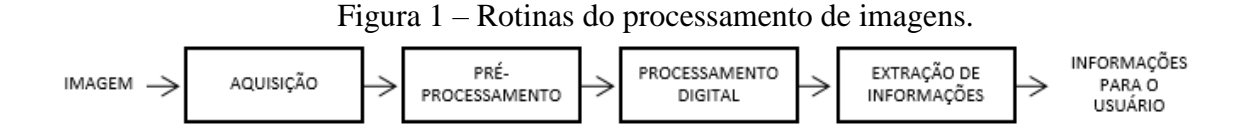

Na Figura 1 é mostrado a sequência de acontecimentos que geralmente descreve o processamento de imagens: aquisição e armazenamento da imagem a ser analisada para realizar os processamentos que podem incluir a formatação, remoção de ruídos, correções geométricas, equalização, operações de convolução (para detecção de linhas e bordas), aplicação de filtros, entre outras. Todas essas técnicas possuem fundamentações matemáticas que explicam seus funcionamentos, algumas simples, outras não.

O objetivo da plataforma de aprendizado desenvolvido é trazer para alunos e professores um ambiente simples e didático voltado para o ensino e aprendizado de algumas técnicas básicas de processamento digital de imagens (PDI).

Com isso é possível facilitar e estimular o estudo do PDI pelos estudantes de curso superior nas áreas tecnológicas, para que eles possam aplicar tais conhecimentos no desenvolvimento de novas tecnologias que têm como base o uso de imagens.

#### **3. SOFTWARE MATLAB**

O MATLAB® (HANSELMAN e LITTLEFIELD, 2003) fornece uma linguagem de programação e de visualização poderosa. A manipulação vetorial e matricial bem como a ferramenta de interface gráfica com o usuário (GUI), além do help online permite que a sua utilização esteja vinculada a ferramenta de desenvolvimento de aplicativos sendo bastante interessante para o ensino de Engenharia e áreas afins.

É um ótimo ambiente de desenvolvimento. Embora outros ambientes ou linguagens poderiam ser escolhidos, o MATLAB atualmente oferece uma combinação agradável de funcionalidades de programação úteis com poderosas capacidades numéricas. De um lado, seu ambiente de programação permite que alunos implementam algoritmos diversos de forma estruturada e coerente, por outro, suas capacidades numéricas possibilitam os

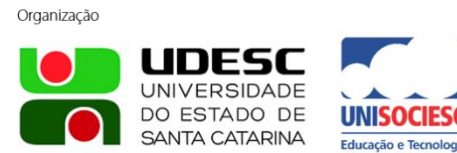

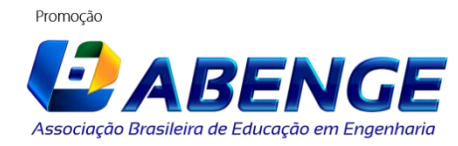

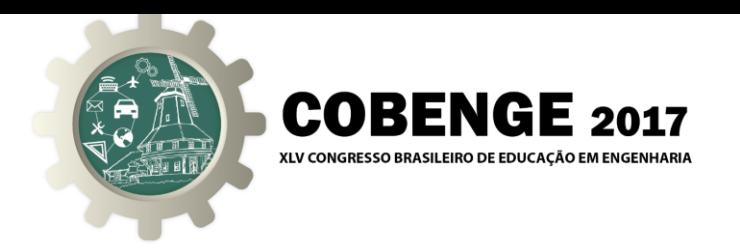

alunos resolverem problemas mais difíceis sem tentar "reinventar a roda".

### **4. O SOFTWARE DESENVOLVIDO**

A plataforma de aprendizado foi desenvolvida através de uma GUI (Graphical User Interface) do Matlab. Inicialmente, o usuário deve escolher a imagem que deseja utilizar como base para a aplicação das técnicas, o que pode ser visto nas Figuras 2, 3 e 4.

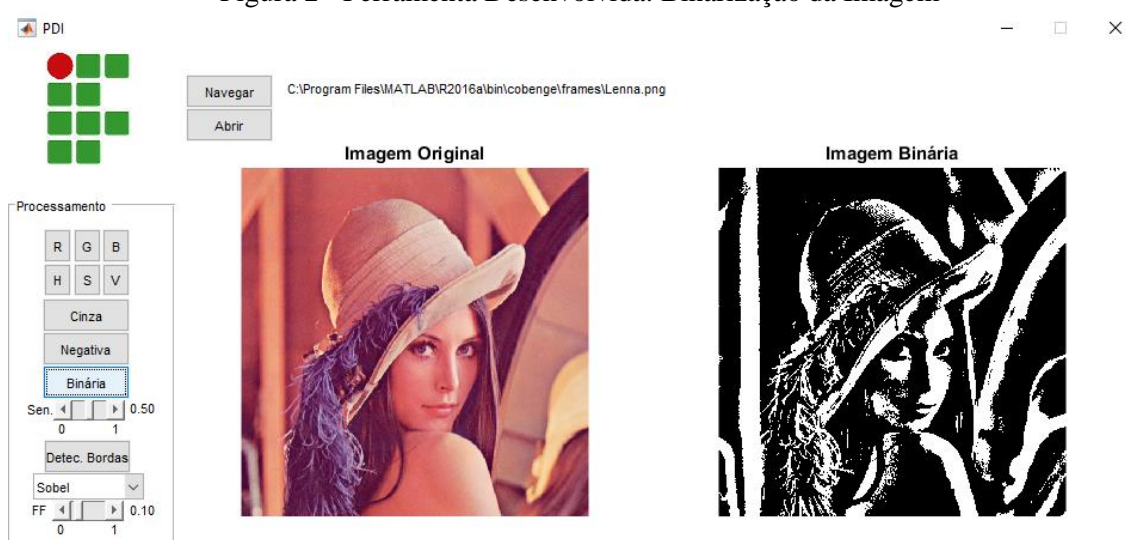

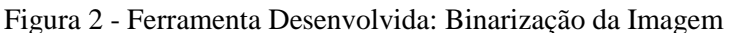

Após selecionada a imagem, basta clicar em um dos botões, e ajustar os parâmetros quando necessário, para visualizar a transformação que ocorreu na imagem. A imagem original se mantém inalterada à esquerda, e a imagem resultante da transformação é exibida à direita. Com isso, fica fácil perceber visualmente o efeito de determinada função sob a imagem original.

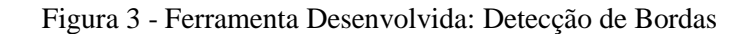

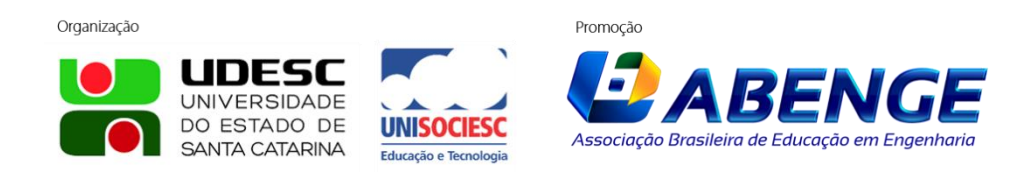

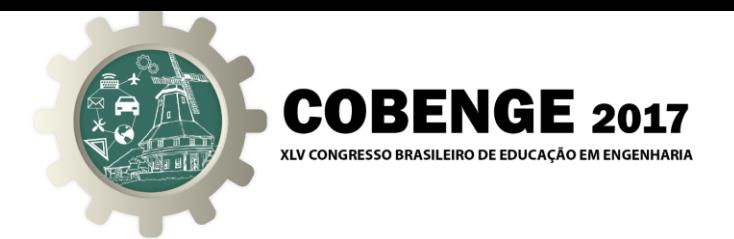

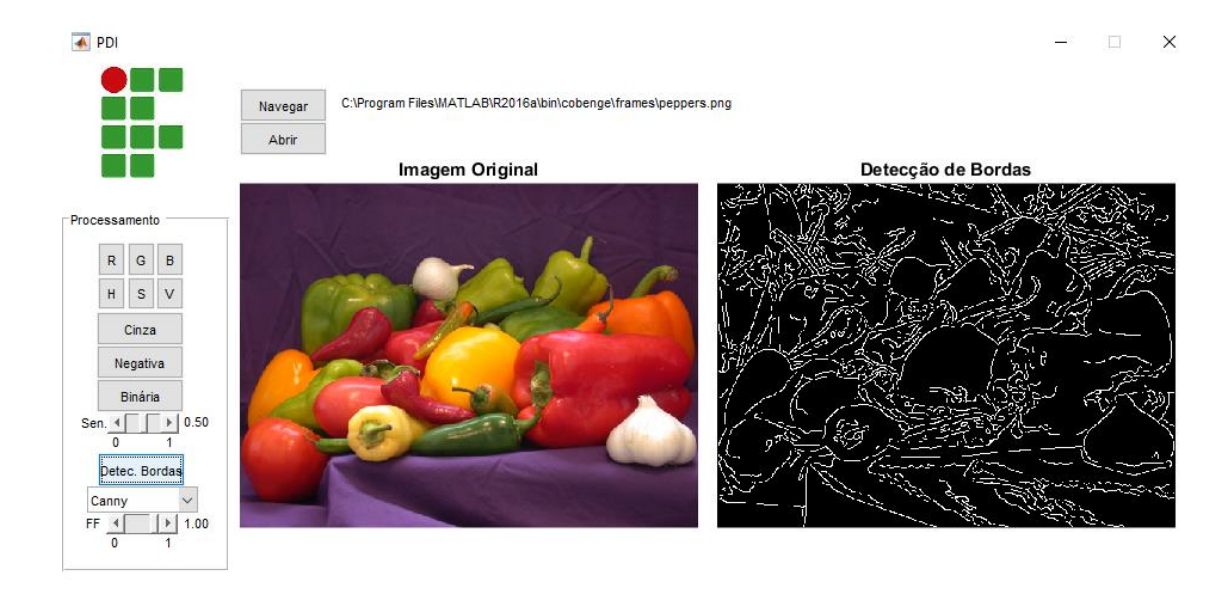

Figura 4 - Ferramenta Desenvolvida: Cana H

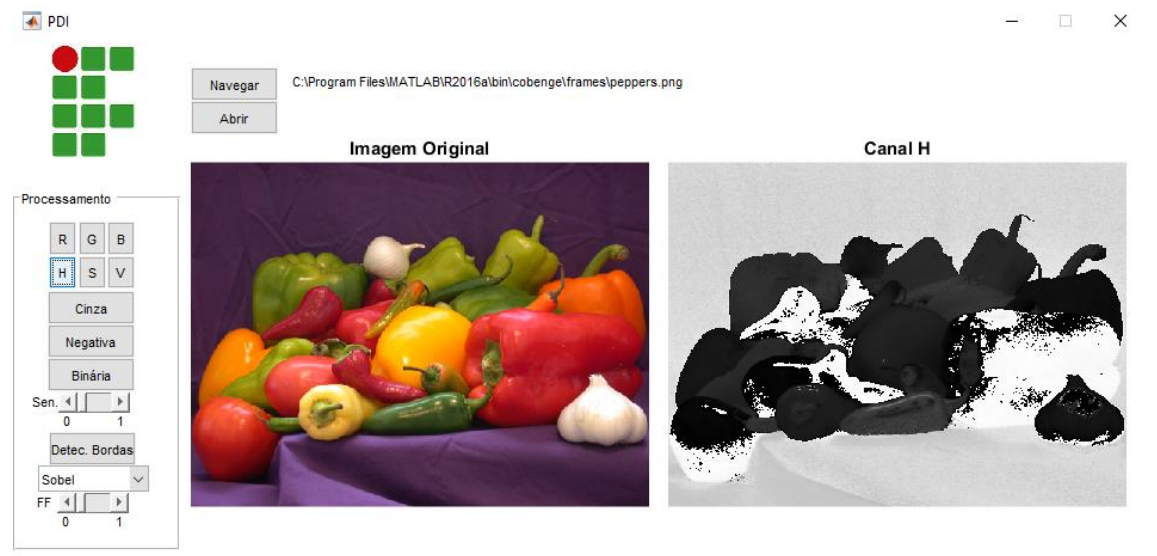

Nas figuras pode-se observar as funções disponíveis:

- RGB: é o modelo de cores mais simples, cada botão decompõe a imagem colorida em um dos canais escolhidos;
- HSV: é também um modelo de cores de três componentes, Hue, Saturation e

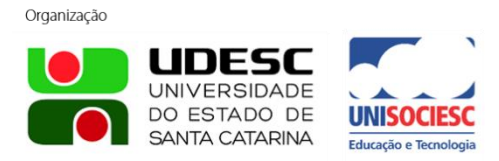

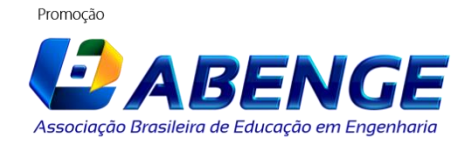

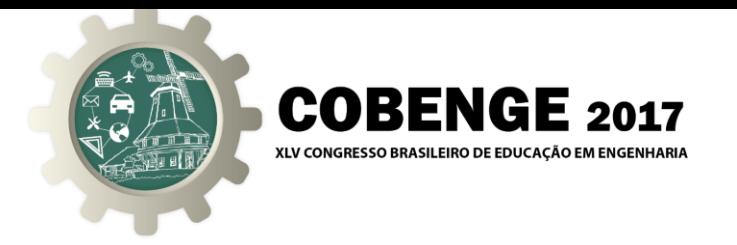

Value. O primeiro indica a cor ou tonalidade, o segundo, a pureza ou profundidade da cor, e por último, a terceira componente define o brilho da cor, ou a intensidade em que ela é percebida. Ao escolher um desses botões, um desses canais descritos são exibidos;

- Cinza: transforma a imagem original colorida em escala de cinzas;
- Negativa: exibe a imagem negativa (inversão das cores originais);
- Binária: o processo de binarização é a conversão de uma imagem com níveis de cinza para uma com representação binária (dois tons). Esta transformação utiliza um valor de referência (threshold) como fator de sensibilidade: a partir deste valor, um pixel será transformado em preto ou em branco;
- Detecção de bordas: importante e desafiador tema no processamento digital de imagens. São operações de convolução com máscaras e existem vários métodos para a detecção de fronteiras entre duas regiões cujos níveis de cinza são distintos. Normalmente são aplicados filtros lineares baseados no gradiente da função de luminosidade ou baseado no laplaciano da imagem. Estão disponíveis os métodos de Canny, Prewitt, Roberts, Sobel e Laplaciano de Gauss. O processo também possui um valor de limiar.

### **5. CONCLUSÃO**

Concluímos portanto que o software desenvolvido é conveniente para o auxílio no ensino de técnicas de processamento digital de imagens (PDI) nas instituições de ensino superior, pois é uma forma simples e didática capaz de mostrar para o aluno uma série de possibilidades de aplicação prática.

Após o primeiro contato com o PDI, é esperado que o aluno desperte a curiosidade por esse tópico, e que possa desenvolver novas tecnologias nessa promissora área de imagens computacionais, área esta que está em uma forte crescente nas Indústrias Brasileiras.

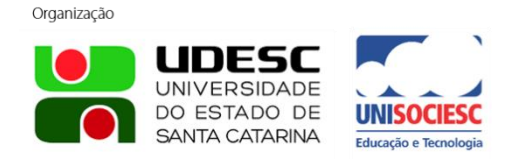

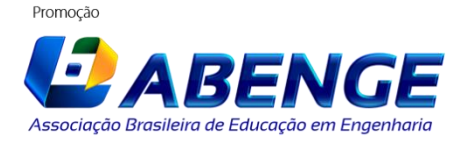

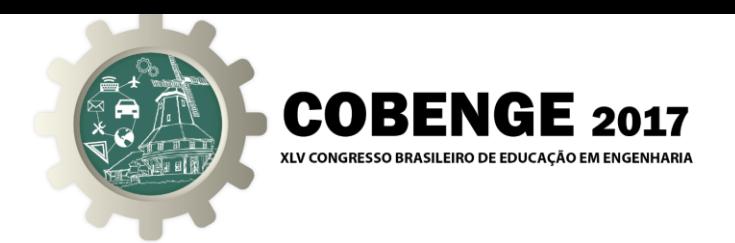

## **6. REFERÊNCIAS BIBLIOGRÁFICAS**

BEBIS, G., EGBERT, D., SHAH, M. - Review of computer vision education - IEEE Trans Educ, 2003.

CHAPRA, Steven C. Applied Numerical Methods W/MATLAB: for Engineers & Scientists, McGraw-Hill, 2012.

CROSTA, A. P. Processamento Digital de Imagens de Sensoriamento Remoto. Ed. rev. IG UNICAMP. Campinas. São Paulo 1999.

HANSELMAN, D.; LITTLEFIELD, B. - MATLAB 6: Curso completo. Prentice Hall, São Paulo, 2003.

LEE, J., CHO, Y., HEO, H., CHAE, O. MTES: Visual programming environment for teaching and research in image processing - Lecture Notes Comput Sci, 2005.

MENESES, P.R. Processamento digital de imagens de Sensoriamento Remoto. UNB. Brasília. 2004.

SEPULCRI, R.M. - Detecção e Identificação de placas de veículos utilizando-se técnicas de morfologia matemática e redes neurais artificiais. Serra, 2016.

Organização

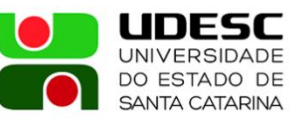

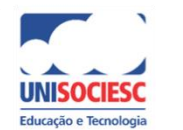

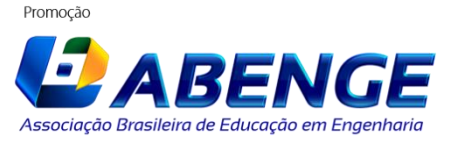

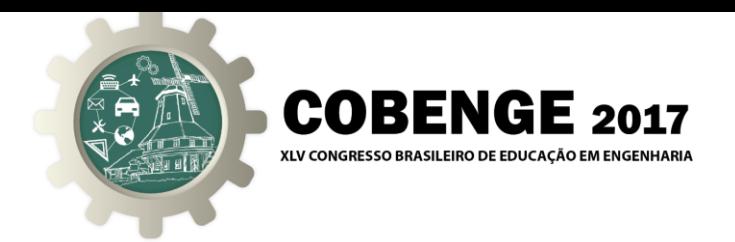

# **DIDACTIC AID SOFTWARE FOR TEACHING DIGITAL IMAGE PROCESSING TECHNIQUES**

*Abstract: The present paper demonstrates the challenges and difficulties encountered by teachers and students in the teaching of Digital Image Processing (DIP) techniques in engineering courses. The developed software as will be show, is able to perform and display the main functions of DIP, and therefore, it can be used by teachers in the classroom as a tool to aid the teaching of that knowledge field.*

*Key-words: Software, Digital Image Processing, DIP.*

Organização

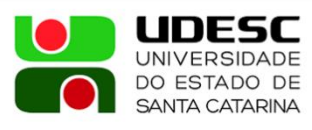

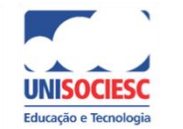

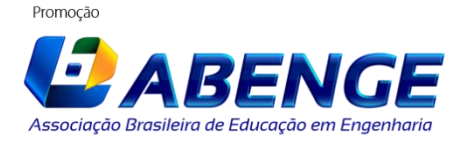